Manual Addendum – Version 2.0.4

# VectorStar MS4640B Series Microwave Vector Network Analyzers (VNAs)

MS4642B, 10 MHz to 20 GHz, K Connectors MS4644B, 10 MHz to 40 GHz, K Connectors MS4645B, 10 MHz to 50 GHz, V Connectors MS4647B, 10 MHz to 70 GHz, V Connectors

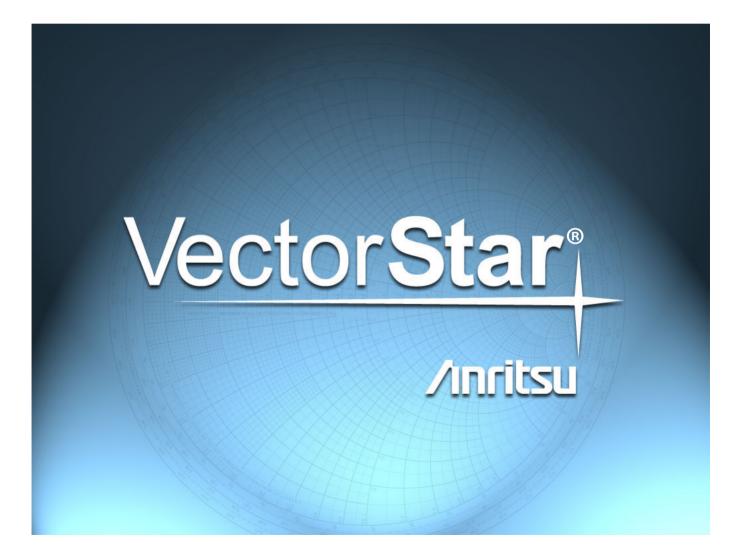

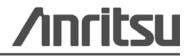

P/N: 10900-00342 Version: 2.0.2 Revision: A Printed: December 2013 Copyright 2013 Anritsu Company

Anritsu Company 490 Jarvis Drive Morgan Hill, CA 95037-2809 USA

# 1-1 Addendum to the VectorStar User Interface Reference Manual

This information supplements the VectorStar<sup>™</sup> MS4640B Series User Interface Reference Manual.

#### Introduction

This addendum provides information on User Interface (UI) changes that have been incorporated to the MS4640B Series VNA software in support of the ME7838E Broadband/Banded Millimeter-Wave System.

#### **Option Status**

Addition of 110 GHz Broadband/mmWave Option to list of installed options (Option Status).

| Option#    | Option Description                               | Option Status |
|------------|--------------------------------------------------|---------------|
|            | Time Domain                                      | Not Installed |
|            | Receiver Offset                                  | Not Installed |
|            | V Connector                                      | Installed     |
| 2          | 2.4 mm                                           | Not installed |
| }          | K Connector                                      | Not Installed |
|            | 3.5 mm                                           | Not Installed |
|            | N Connector                                      | Not Installed |
|            | Second Source                                    | Installed     |
|            | RF Combiner                                      | Not Installed |
|            | Digitizer Board                                  | Not Installed |
|            | Noise Figure                                     | NotInstalled  |
|            | PulseView''' Application                         | Not Installed |
| }          | True-Mode Stimulus                               | NotInstalled  |
|            | Direct Access Loops                              | Not Installed |
|            | Active Measurement Suite with 2 Step Attenuators | Not Installed |
| 2          | Active Measurement Suite with 4 Step Attenuators | Not Installed |
| )          | 70kHz Low End Frequency Extension                | Not Installed |
| )/81       | BB/mmWave[3739 Test Set]                         | Not Installed |
| 2/83       | mmWave[3739 Test Set]                            | Not Installed |
| 4/85       | Dual Source BB/mmWave[3739 Test Set]             | Not Installed |
| 6/87/88/89 | 110 GHz BB/mmWave[3739 Test Set]                 | Not Installed |
|            |                                                  |               |
|            |                                                  |               |

Figure 1. Option Status – Addition of 110 GHz BB.mmWave Option

## **External Module Ctrl**

When option 086/087/088/089 is installed, Broadband to 110 GHz selection is added to the External Module Ctrl dialog.

This dialog is accessed within the Multiple Src Setup menu.

| Module Type                                        | BB/mmWave[3739]                     |                        |                                                    |
|----------------------------------------------------|-------------------------------------|------------------------|----------------------------------------------------|
| ) OFF () mmWave () mmWav<br>[3738] () [3739]       | e O Broadband O Broadband to 145GHz | roadband O<br>110GHz O | E-Band<br>56GHz to 95GHz O W-Band<br>65GHz to 110G |
| NOTE: To activate mmWave                           | [3738] selection, ext src1 a        | and 2 must be a        | ctive                                              |
| BB/mmWave[3739] (Note: IF Levelir<br>Band 1-Band 1 | ig works if difference of source a  | and LO are less than   | n 100 MHz)                                         |
| Band 1 Setup                                       |                                     |                        |                                                    |
|                                                    | Enabled Source                      |                        |                                                    |
|                                                    | elay (ms) : <mark>0.0000 👘 🗇</mark> |                        |                                                    |
| Source Leveling: 🔘 IF                              | • RF                                |                        |                                                    |
| <u></u>                                            |                                     |                        |                                                    |
|                                                    |                                     |                        |                                                    |
|                                                    |                                     |                        |                                                    |
|                                                    |                                     |                        |                                                    |
|                                                    |                                     |                        |                                                    |
|                                                    |                                     |                        |                                                    |
|                                                    |                                     |                        |                                                    |
|                                                    |                                     |                        |                                                    |
|                                                    |                                     |                        |                                                    |
|                                                    |                                     |                        |                                                    |
|                                                    |                                     | `anaal                 |                                                    |
|                                                    | ОК С                                | Cancel                 |                                                    |

 Figure 2.
 External Module Ctrl Dialog – 110 GHz Selection Added

## 3739 Setup Menu

When option 086/087/088/089 is installed, Broadband to 110 GHz selection is added to the 3739 Setup menu.

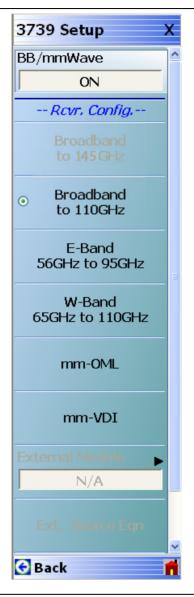

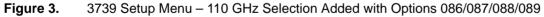

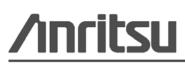

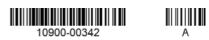

Anritsu Company 490 Jarvis Drive Morgan Hill, CA 95037-2809 USA http://www.anritsu.com

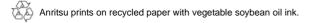